## **How to Open Category Search Screen and Open a Record**

- 1. From **Inventory** module >click on **Categories menu**.
- 2. The Search screen for **Categories** will be shown.

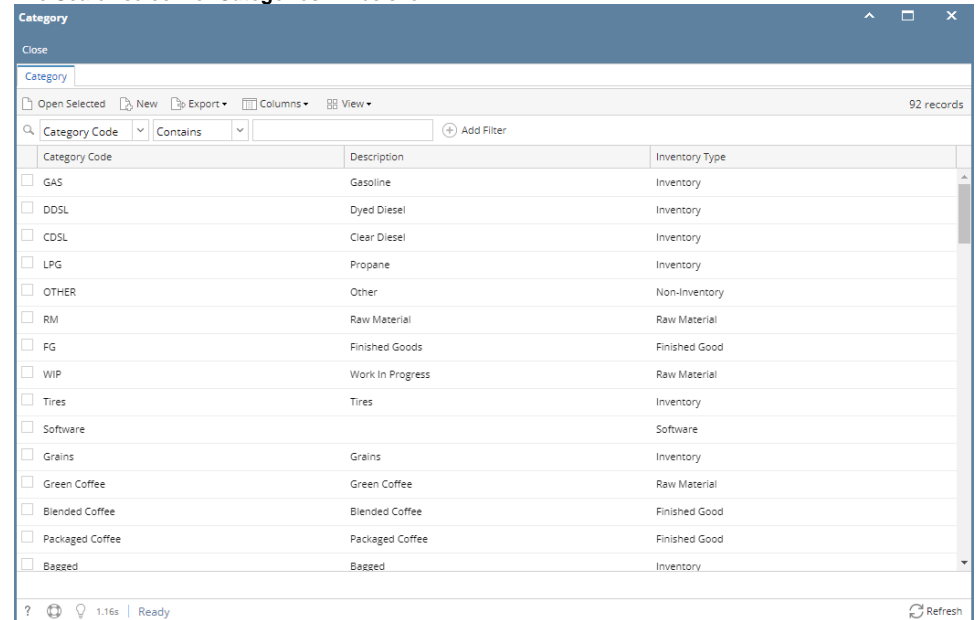

- 3. Select a record from the search screen and click Open Selected.
- 4. New category screen should open.

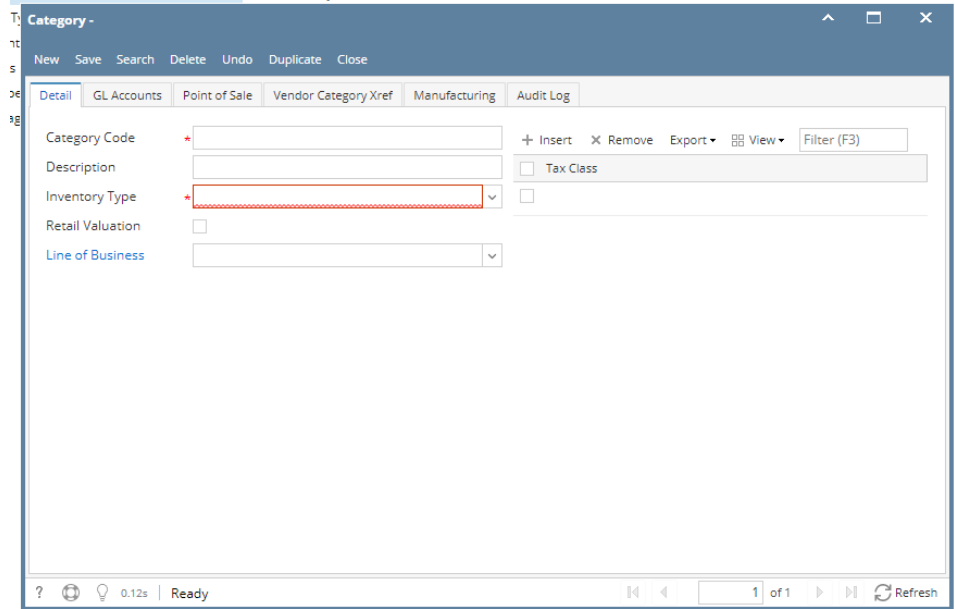

5. See [Search](http://help.irelyserver.com/display/DOC/Search) to guide you on how to use the Search screen.